# **Quick Installation Guide**

# **Introduction**

Wireless**ACCESS POINT RouterINDUSTRIAL**

> The **IAR-142(+)-3G** is a reliable IEEE 802.11 b/g/n WLAN VPN router with two 10/100Base-T(X) ports where one for LAN and the other one for WAN. It supports 802.1X and MAC filter for security control and can be operate in three routing modes: Dynamic/Static IP Route, PPPoE Authentication, and Modem Dial-up. In the mode of Modem Dial-up, it supports GPRS/3G/3.5G modem via the internal 3G module. You can set up <sup>a</sup> WLAN environment that fulfills demands of various applications by dialing up cellular modems. In addition, the WAN port of the device is P.D.-enabled which is fully compliant with IEEE802.3af PoE specification. This feature extends the layout up to 100 meters.

# **Package Contents**

The device is shipped with the following items. If any of these items is missing or damaged, please contact your customer service representative for assistance.

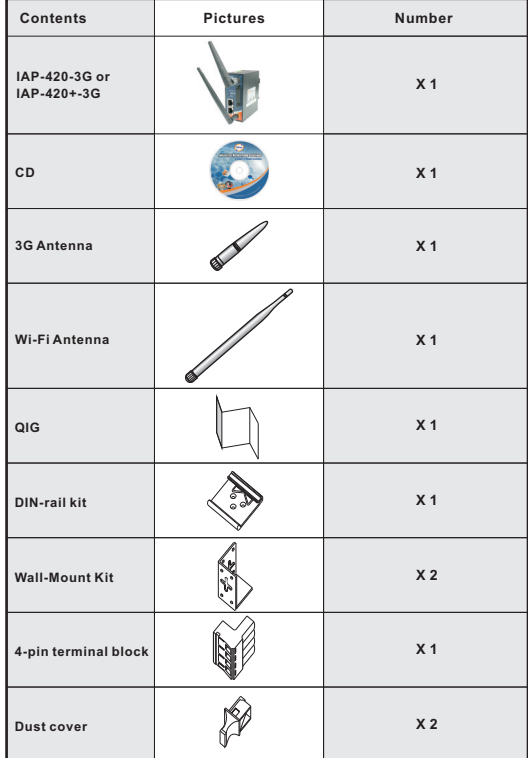

# **Preparation**

Before installation, make sure you have all of the package contents available and <sup>a</sup> PC with Microsoft Internet Explorer 6.0 or later, for using web-based system management tools.

# **Safety & Warnings**

**Elevated Operating Ambient:** If installed in <sup>a</sup> closed environment, make sure the operating ambient temperature is compatible with the maximum ambient temperature (Tma) specified by the manufacturer.

**Reduced Air Flow:** Make sure the amount of air flow required for safe operation of the equipment is not compromised during installation.

**IAR-142(+)-3G**

**Mechanical Loading:** Make sure the mounting of the equipment is not in a hazardous condition due to uneven mechanical loading.

**Circuit Overloading:** Consideration should be given to the connection of the equipment to the supply circuit and the effect that overloading of the circuits might have on overcurrent protection and supply wiring. Appropriate consideration of equipment nameplate ratings should be used when addressing this concern.

## **Dimension**

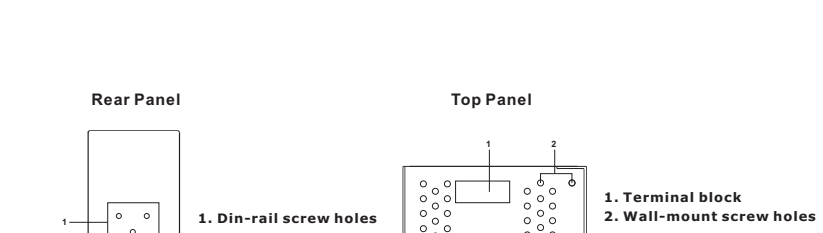

**Industrial Wireless LAN Access**

# **Installation**

**Point Router**

# **DIN-rail**

**Step 1 :** Slant the device and screw the Din-rail kit onto the back of the device, right in the middle of the back panel.

**Step 2 :** Slide the device onto a DIN-rail from the Din-rail kit and make sure the device clicks intothe rail firmly.

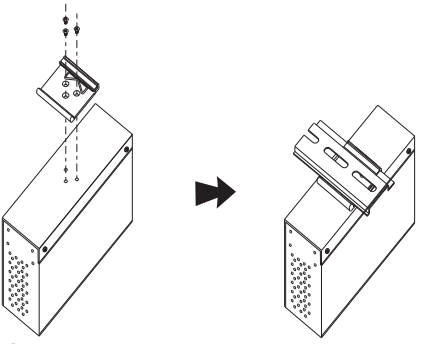

### **Wall-mount**

50.0

**Step 1:** Screw the two pieces of wall-mount kits to the top and bottom panels of the device. A total of eight screws are required, as shown below.

**Step 2:** Use the device, with wall mount plates attached, as <sup>a</sup> guide to mark the correct locations

of the four screws.<br>**Step 3:** Insert a screw head through middle of the keyhole-shaped aperture on the plate, and then slide the device downwards. Tighten the screw head for added stability.

> **ETH2 WIFI**Do Not Remove

> > **WIFI ANT.**

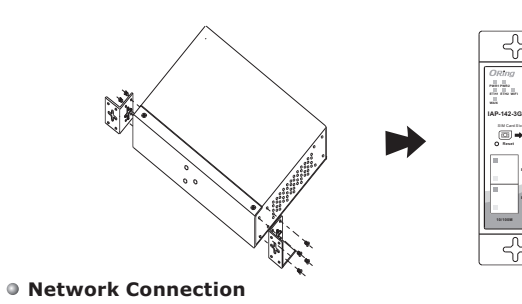

The device has two 10/100Base-T(X) Ethernet ports. According to the link type, the AP uses CAT 3, 4, 5, 5e, 6 UTP cables to connect to any other network device (PCs, servers, switches, routers, or hubs).

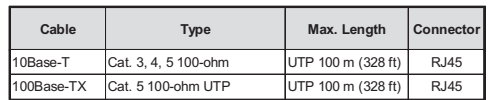

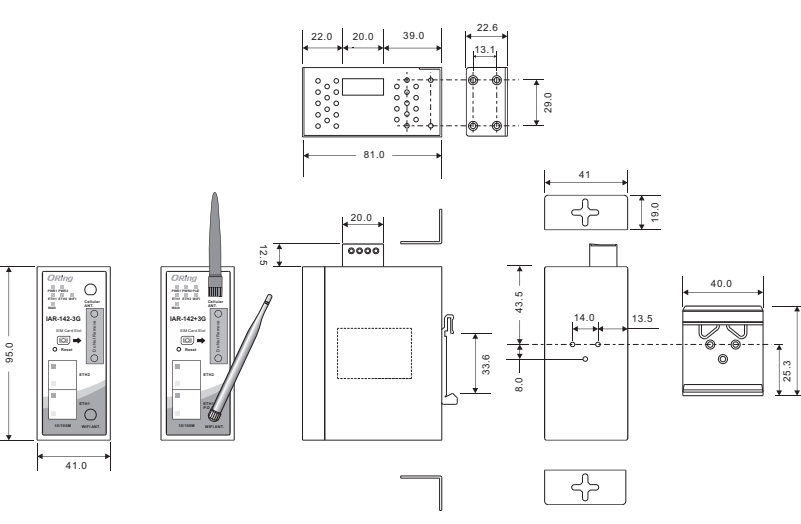

# **Panel Layouts**

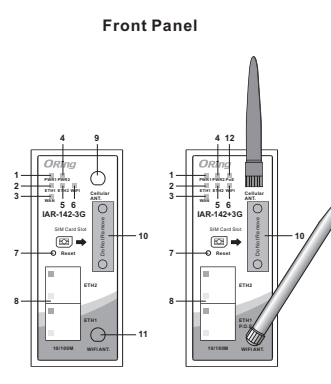

**1. LED for Power 1 module2. LED for 1st LAN port 3. LED for WAN port 4. LED for Power 2 module 5. LED for 2nd LAN port 6. LED for Wi-Fi status 7. Reset button 8. Ethernet ports (ETH1 of IAR-142+-3G is PoE-enabled) 9. Cellular antenna connector10. SIM card slot 11. Wi-Fi antenna connector12. PoE indicator (IAR-142+-3G only)**

# **QIG IAR-142(+)-3G 1907-2-29-IAR1423G-1.0**

# **PRINTED ON RECYCLED PAPER**

# **Quick Installation Guide**

# **IAR-142(+)-3G POINTROPHERES**<br> **POINT ROUTER Ouick Installation Guide IAR-142(+)-3G** Point Router

## **Wiring**

**Power inputs**

This device supports dual redundant power supplies, Power Supply 1 (PWR1) and Power Supply 2 (PWR2). The connectors for PWR1 and PWR2 are located on the terminal block. **STEP 1:** Insert the negative/positive DC wires into the V-/V+

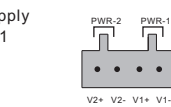

働

terminals, respectively. **STEP 2:** To keep the DC wires from pulling loose, use a small flatblade screwdriver to tighten the wire-clamp screws on the front of the terminal block connector.

# **Grounding**

Grounding and wire routing help limit the effects of noise due to electromagnetic interference (EMI). Run the ground connection from the ground screws to the grounding surface prior to connecting devices.

# **Configurations**

After installing the device and connecting cables, the green power LED should turn on. Please refer to the following tablet for LED indication.

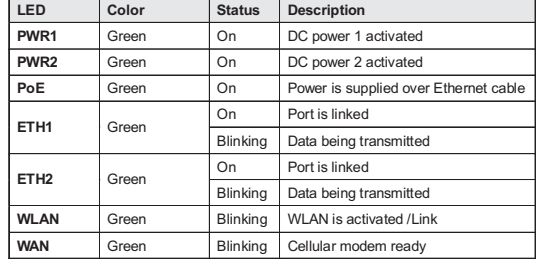

Follow the steps below to log in and access the system:

1. Launch the Internet Explorer and type in IP address of the device. The default static IP address is **192.168.10.1**

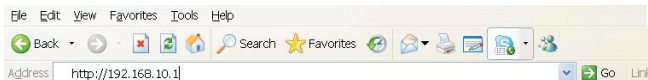

2. Log in with default user name and password (both are admin). After logging in, you should see the following screen. For more information on configurations, please refer to the user manual. For information on operating the device using Oring's Open-Vision management utility, please go to ORing website.

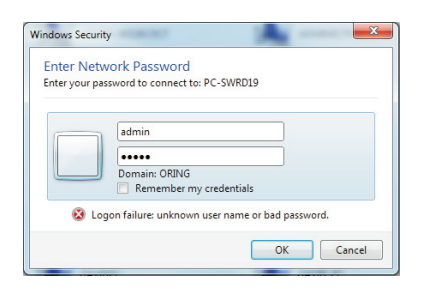

# **Resetting**

To restore the device configurations back to the factory defaults, press the **Reset** button for <sup>a</sup> few seconds. Once the power indicator starts to flash, release the button. The device will then reboot and return to factory defaults.

# **Specifications**

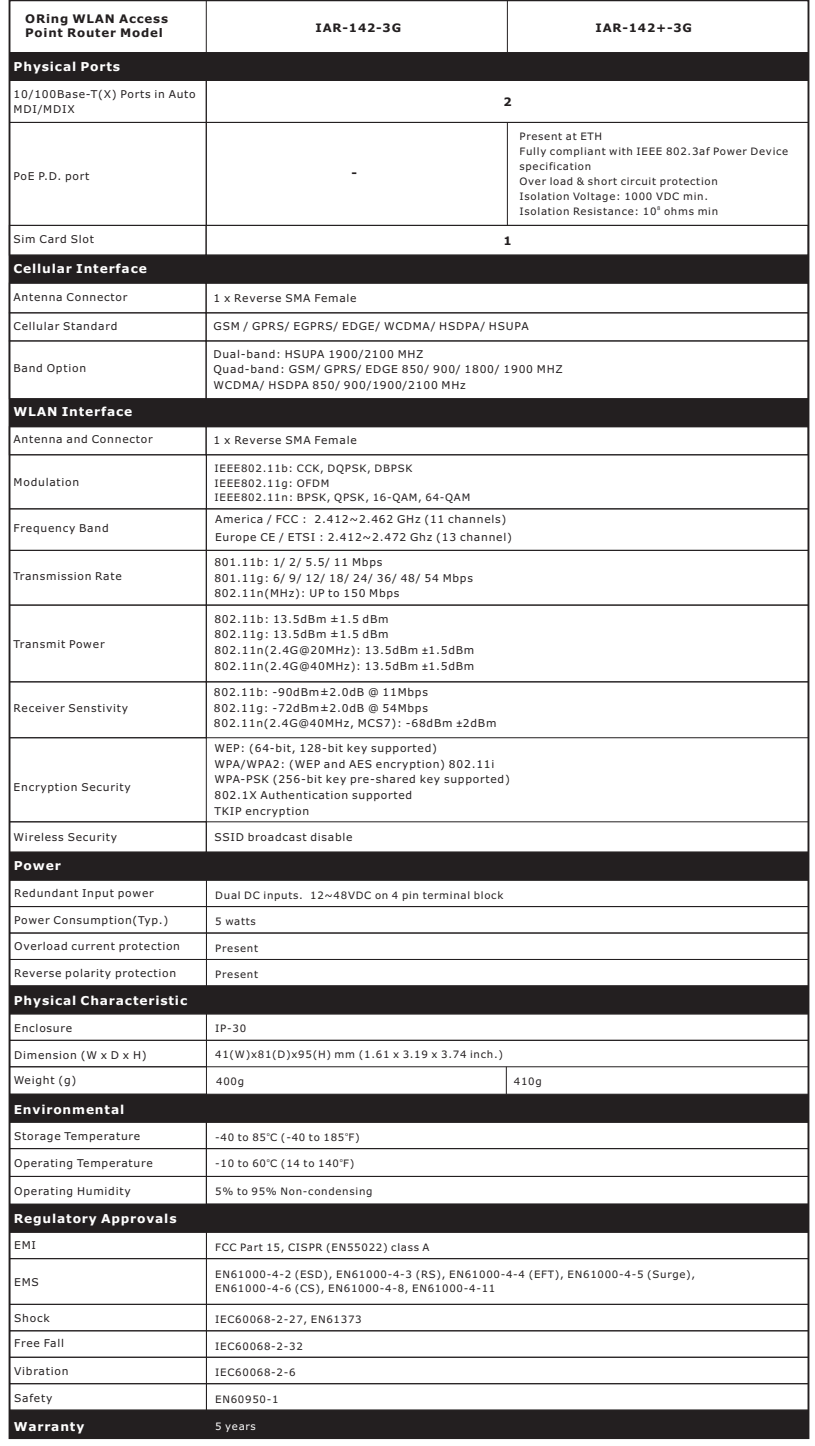

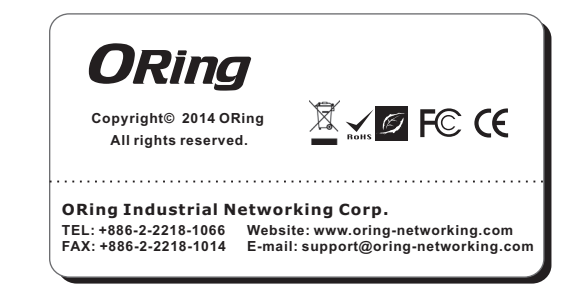